# **Werte AnwenderInnen,**

wir hoffen, dass Sie ein wunderbares Weihnachtsfest hatten und senden Ihnen nachfolgende Wartungsmaßnahmen, welche Sie in Ihren MF-Programmen zum Jahreswechsel durchführen sollten:

### MF DACH

- 1) Setzen Sie die Dokumenten-, Reparatur- und **Rechnungsnummer** in der Konfiguration auf einen passenden Startwert für das neue Jahr.
- 2) Sobald Sie die aktuelle BWA in den Händen halten, sollten Sie den betrieblichen **Stundenverrechnungssatz** überprüfen und bei Bedarf anpassen. Die Änderung nehmen Sie in der Konfiguration unter "Datei > zur Konfiguration > Konfiguration > Kalkulationswerte > Stundensatz normal > alle Postendateien" vor.
- 3) In der Auftragsbearbeitung können Sie mit "Ansicht > **Anzeige ab**" nicht mehr benötigte Dokumente ausblenden. Dieses Datum bei Bedarf um 1 Jahr erhöhen.

## MF BELEGMANAGER

- 4) Die **Verzugszinsen** im MF Belegmanager anpassen. Der Basiszinssatz beläuft sich ab dem **01.Januar 2023** auf 1,62 %, so dass Privatkunden 6,62 % und gewerblichen Kunden 10,62 % berechnet werden können. Linktipp:<https://www.bundesbank.de/de/presse/pressenotizen> Linktipp2: https://www.zinsen-berechnen.de/verzugszinsrechner.php
- 5) Nutzen Sie im Belegmanager den **Plausibilitätscheck**, um Unstimmigkeiten aufzudecken! Dazu gehen Sie bei den Debitoren auf "Befehle > Check".

### MF LOHNMELDUNG

- 6) In MF Lohnmeldung müssen die neuen **Sozialbeitragssätze** eingetragen werden. Wechseln Sie hierzu im Menü "Datei" mit "schließen" zur Konfiguration um dort unter "Stammdaten > Krankenkasse" die Beitragssätze lt. Mitteilung Ihrer Krankenkassen anzupassen. Und unter "Stammdaten > SV-Daten" die Daten zur Sozialversicherung. Linktipp: <https://www.lohn-info.de/beitragsberechnung.html>
- 7) In MF Lohnmeldung der **Mindestlohn** an Ihre Branche angepasst werden. Für Dachdecker seit am dem **01.Januar 2023** ein Mindest-Stundenlohn von **13,30 €.** Fachlich qualifizierte Arbeitnehmer erhalten **14,80 €**.

### WEITERE

- 8) Falls Ihnen Ihre Lieferanten **neue Preislisten** im **Datanorm**-Format zugesandt haben, sollten Sie diese nun in MF Material einlesen und per "Datei > Export > Abgleich Posten..." in Ihre Posten übernehmen. ACHTUNG: prüfen Sie zuvor die Preise auf Praxistauglichkeit! Tipp: Eine Anleitung finden dazu finden Sie auch auf unserem Youtube-Kanal "Markus Friedrich Datentechnik".
- 9) Der MF InternetInstaller benötigt ab dem 01. Januar das **neue Passwort** für das aktuelle Jahr. Dieses befindet sich in der Email zur letzten Wartungsrechnung. Wem dies abhandenkam, der kann uns eine formlose E-Mail mit dem Betreff "Passwort" senden.
- 10) Mit MF Backup eine **Jahresendsicherung** durchführen und anschließend bei "Sonstiges" alle temporären Dateien löschen, um aufzuräumen.

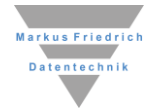

Generell ist der Jahreswechsel ein passender Anlass für "Pflegearbeiten". Unsere Tipps hierzu:

- Prüfen Sie den **Zustand aller Baustellen** (MF Zeit > Bearbeiten > Baustellen). Dort alle abgeschlossenen Baustellen auf "Bau beendet", "Bau abgenommen" oder "Rechnung erstellt" setzen.
- Falls Sie in MF Zeit ein eigenes **Zeiterfassungsformular** für Ihre Mitarbeiter/Mini-Jobber verwenden (Menü Extras > Dokumentation Arbeitszeit), müssen Sie dieses evtl. an das neue Jahr anpassen. Die Formulare bearbeiten Sie in der Konfiguration, Menü Stammdaten > Dokumentation Arbeitszeit
- **Aktualisieren Sie die Stammdaten der technischen Programme**, insbesondere MF Steildach, MF Flachdach, MF Bauphysik und MF Drain. Sie aktualisieren diese im jeweiligen Programm mit dem Menüpunkt "Extras > Datenaktualisierung via Internet > ...".

Eine Aktualisierungspflicht besteht auch für die aktuell vertriebenen Versionen der **Regelwerks-CD**  des Deutschen Dachdeckerhandwerks. Dort bitte im Menü aller drei Programme "Extras > Datenaktualisierung via Internet" aufrufen.

Alle weiteren **Neuigkeiten zu den Programmen** entnehmen Sie unserer Website bei Service > News.

Abschließend wünschen wir ein gesundes und erfolgreiches neues Jahr!

Ihr MF Team

Markus Friedrich Datentechnik Inhaberin Lisa Friedrich Bahnhofstraße 74 15732 Eichwalde

Besucheradresse: Bruno Taut-Str. 3-5 12524 Berlin

Tel 030 667 023 5- 0 Fax 030 667 023 5- 24 info@friedrich-datentechnik.de

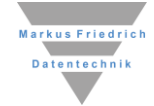